## Step 6 - Post Event

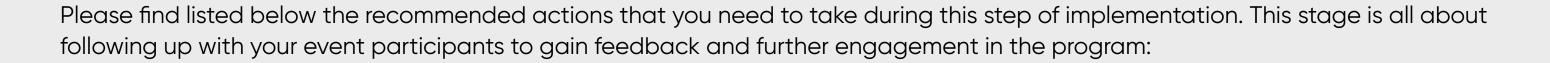

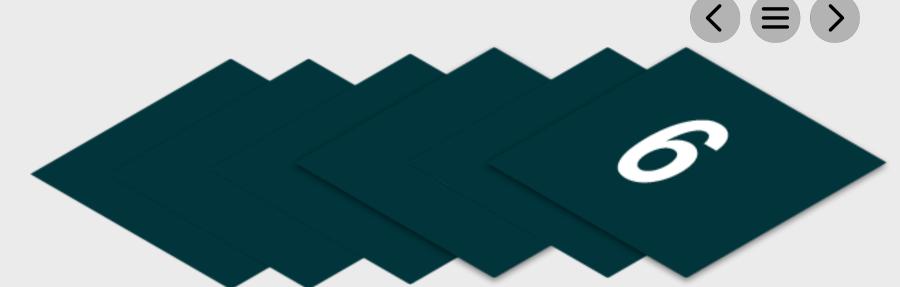

|  | Distribute Your Post Event Communication  This communication should include information relating to further programming opportunities at the club. Use the methods below to communicate this. This template is available within the Family Greensomes event page: |                                                                                                    |
|--|----------------------------------------------------------------------------------------------------|----------------------------------------------------------------------------------------------------|
|  |                                                                                                    |                                                                                                    |
|  |                                                                                                    | View the tutorial showing your how to export contact information for students already enrolled on your junior academy programs within GLF. Connect. |
|  |                                                                                                    | Send via GLF. Connect Messaging - <u>Click Here for Tutorial Video</u>                                                                              |
|  |                                                                                                    | View the tutorial showing you how to use the GLF. Connect messaging feature on the web based system.                                                |
|  |                                                                                                    | Send via GLF. Connect In-App Messaging - Click Here for Tutorial Video                                                                              |

View the tutorial showing you how to use the GLF. Connect in-app messaging feature.

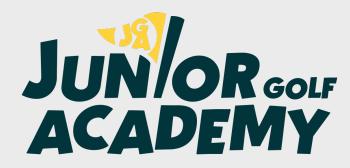